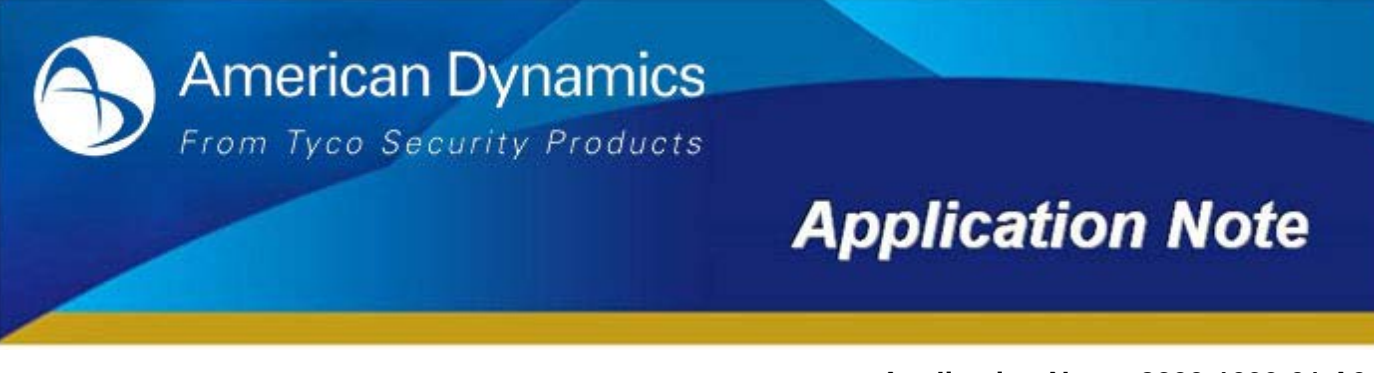

**Application Note: 8200-1099-01 A0** Date Issued: 12<sup>th</sup> August 2014

# **Guidance for Safe Mode Operation**

This affects the following cameras:

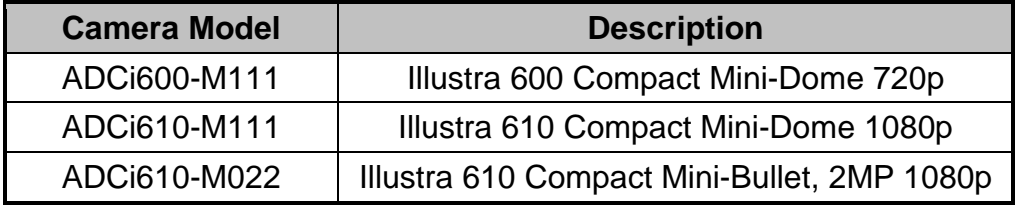

### *What is Safe Mode?*

Your camera may be forced into safe mode when it is not properly shutdown, this may cause system data to become corrupted. Safe mode is designed to attempt recovery of any corrupted system data and protect the system data from being corrupted further.

#### **Note:**

The 'safe mode' only applies to the i600 Compact Mini-Dome, i610 Compact Mini-Dome and the i610 Compact Mini-Bullet listed above.

### *What is the main cause of Safe Mode?*

Normally, the cause of 'safe mode' is classified two ways:

- When the power source is unstable in the middle of the system booting or startup.
- When the system files required for system booting or start up are damaged.

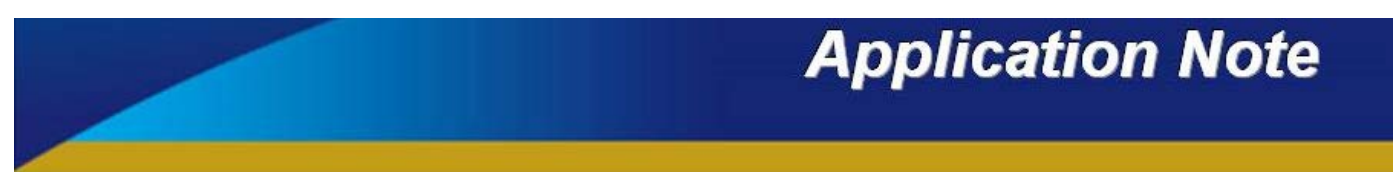

# *Indication of Safe Mode*

While you are configuring the device via the webpage of the camera, you may see the image below.

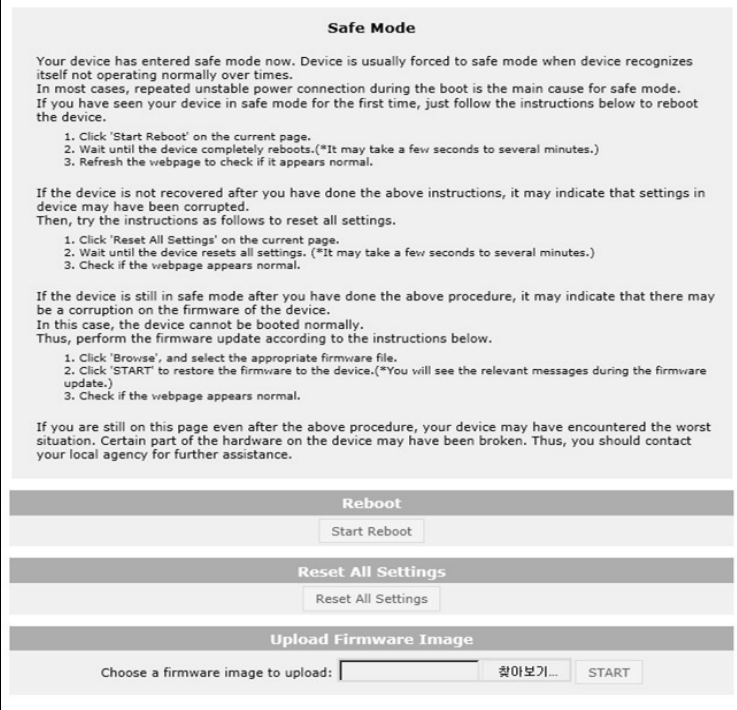

This indicates that the camera is running in safe mode, to recover your camera follow the procedures detailed below.

# **How to recover your system from Safe Mode**

You can initially perform Procedure 1 to get out of safe mode. If this does not work then move to Procedure 2.

## *Procedure 1: Reboot*

Reboot can be done by using the reset button or via the webpage.

#### **Pressing the reset button:**

1. Press the reset button for two seconds while the device is powered on.

2. Wait until the system completes reboot. (It may take a few seconds up to several minutes.)

**NOTE:** Do not hold the button for more than two seconds. Otherwise, the device may be switched to its factory default settings.

#### **On the webpage:**

- 1. Select '**Start Reboot**' on the webpage.
- 2. Wait until the device completely reboots. (It may take a few seconds up to several minutes.)
- 3. Refresh the webpage to check if it appears normal.

# **Application Note**

# *Procedure 2: Factory Default*

The device can be reset to factory default either using the reset button or via the webpage.

#### **Pressing the reset button:**

- 1. Press the reset button for ten seconds while the device is in use.
- 2. Wait until the device completely reboots. (It may take a few seconds up to several minutes.)

### **On the webpage:**

- 1. Select '**Reset All Settings**' on the webpage.
- 2. Wait until the device resets all the settings. (It may take a few seconds up to several minutes.)
- 3. Check if the webpage appears normal.

# *Procedure 3: Firmware Update*

Perform the firmware update.

- 1. Select '**Browse'** on the webpage, and select the appropriate firmware file.
- 2. Select '**START'** to restore the firmware to the device. (You will see the relevant messages during the firmware update.)
- 3. Check if the webpage appears normal.

# *Procedure 4: Contact Technical Support*

If your device is still in safe mode after all the three procedures, it may indicate that the device has encountered the worst situation, for example, a certain part of the hardware may have been failed. You should therefore contact Technical Support for further assistance. Contact details for Technical Support are on the next page of this Application Note.

# **Application Note**

# **Contact Information**

If you have any questions regarding this bulletin, please contact American Dynamics Technical Services at:

**Toll Free:** 800-507-6268, Option 2 **International:** 561-912-6259, Option 2 **Alternative Number:** 800-392-2873

**Fax:** 450-444-2029 **Hours:** 08:00 – 20:00 EST

**Email:** [adtechservices@tycoint.com](mailto:adtechservices@tycoint.com) **Website:** [www.americandynamics.net](http://www.americandynamics.net/)

In Europe, Middle East and Africa, contact Technical Support at:

**Website:** [www.tycosecurityproductsemea.com](http://www.tycosecurityproductsemea.com/) **Website:** [www.calltyco.com](http://www.calltyco.com/)

Local Direct dial numbers:

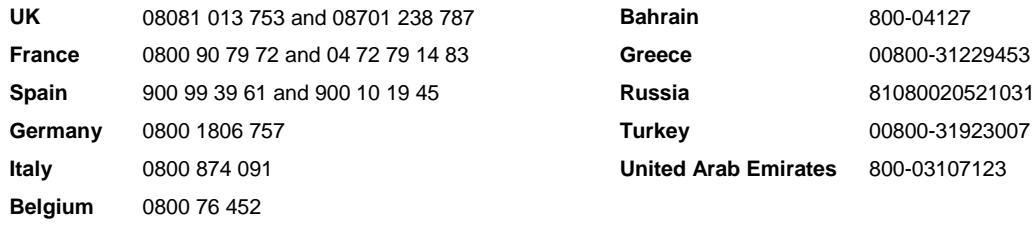

**Toll Free:** +800-2255 8926 **Direct**: +31 475 352 722 **Hours:** 08:00 – 18:00 CET **Email:** [emea.support@tycoint.com](mailto:emea.support@tycoint.com)

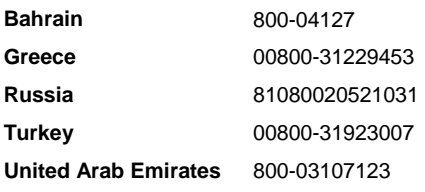

In Latin America and Caribbean, contact Technical Support at:

#### **Southern Latin America**

Contact: Cesar Cristal Phone: +54-11-4711-8711 Cell: +54911-6452-7573 Email: [ccristal@tycoint.com](mailto:ccristal@tycoint.com)

#### **Northern Latin America & Caribbean**

Contact: Hildebrando Duran Phone: +57-1638-6278 Cell: +57-317668-9590 Email: [hiduran@tycoint.com](mailto:hiduran@tycoint.com)

**Brazil** Contact: Mauro Altino

Phone: +55-11-3443-7232 Cell: +55-11-8998-9770 Email[: maltino@tycoint.com](mailto:maltino@tycoint.com)

#### **Mexico**

Contact: Marco Antonio Salguero Phone: +52-55-5488-8092 Cell: +52-55-1473-4946 Email[: msalguero@tycoint.com](mailto:msalguero@tycoint.com)

In Asia Pacific, contact Technical Support at:

**Toll Free:** +800-2255 8926 **Direct**: +31 475 352 722

**Hours:** 08:00 – 18:00 CET **Email:** [apac.support@tycoint.com](mailto:apac.support@tycoint.com) 

Information furnished by American Dynamics is believed to be accurate and reliable. However, no responsibility is assumed by American Dynamics for its use, nor any infringements of other rights of third parties which may result from its use. No license is granted by implications or otherwise under any patent rights of American Dynamics.